## Feuille1

## **PARAMETRAGES SIM FREE (par réf) – sous réserve que le PIN de la SIM ait bien été saisi**

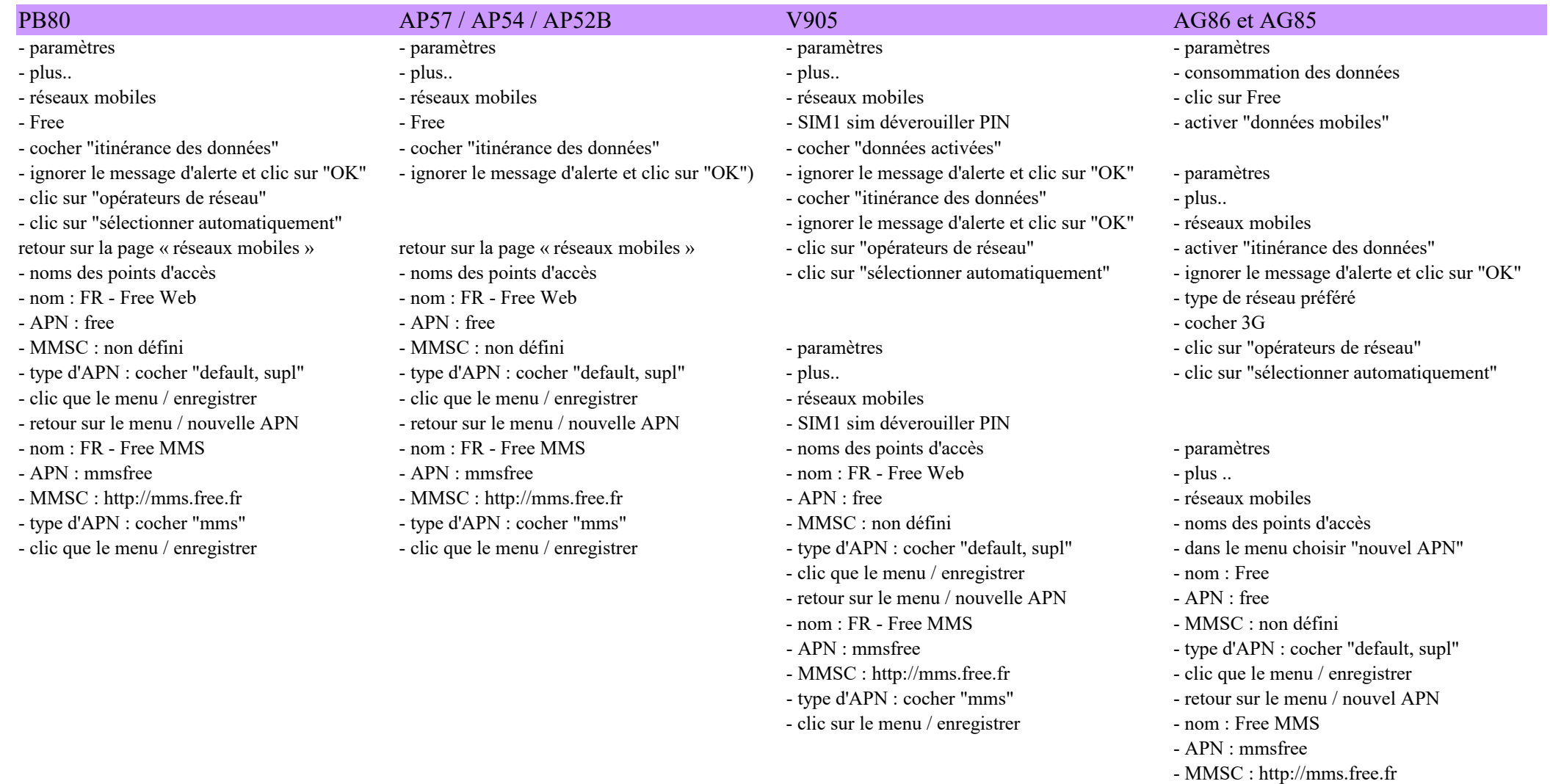

Page 1

- clic que le menu / enregistrer

- type d'APN : cocher "mms"

Feuille1

## KL48PH/V355/H5004

- paramètres
- .... Plus
- réseaux mobiles
- opérateurs de réseaux
- appuyer sur "sélectionner automatiquement"
- nom des points d'accès
- appuyer sur le pictogramme du + entouré par un cercle (pour ajouter) et renseigner les informations suivantes
- Nom : Free + OK
- APN : free + OK
- Type d'APN : cocher "default, supl" + OK
- appuyer sur le menu (en haut à droite les 3 points) et enregistrer
- De retour sur l'écran APN
- appuyer sur le pictogramme du " + "entouré par un cercle (pour ajouter) et renseigner les informations suivantes :
- Nom : Free MMS + OK
- APN : mmsfree + OK
- type d'APN : mms + OK
- MMSC : http://mms.free.fr + OK
- appuyer sur le menu (en haut à droite les 3 points) et enregistrer
- De retour sur la page principale des paramètres
- consommation des données
- appuyer sur l'onglet "Free"
- activer les "données mobiles"
- Notez que cette procédure est valable pour tous les opérateurs.